## **MANUAL TÉCNICO Y DE INSTALACIÓN**

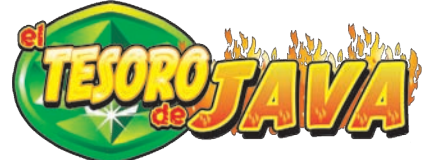

En este manual se describe la instalación el funcionamiento y características específicas del modelo **EL TESORO DE JAVA** en mueble **SLANT TOP**.

#### **Índice**

#### **1 Instalación**

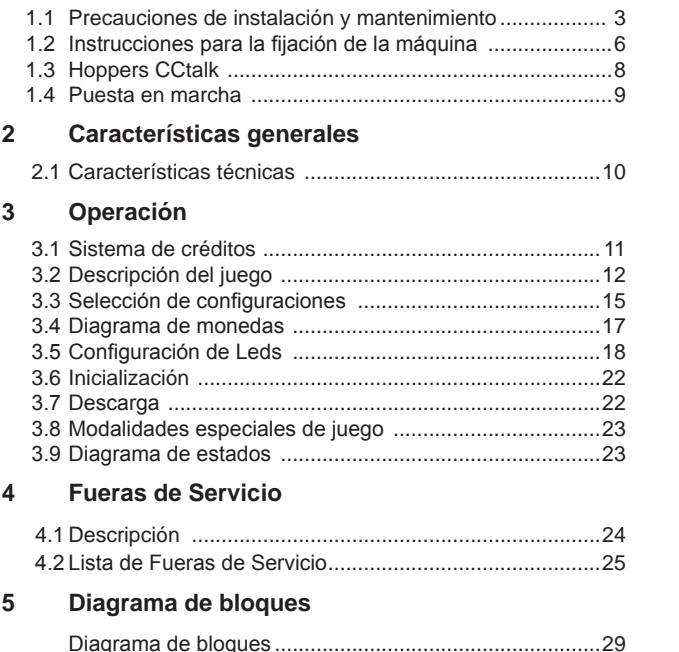

## *<u>UNIDESA</u>*

**UNIVERSAL DE DESARROLLOS ELECTRÓNICOS S.A. Vendrell, 67. 08227 TERRASSA Barcelona España Tel. 93 739 66 69 Fax 93 739 68 51 www.unidesa.com**

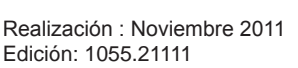

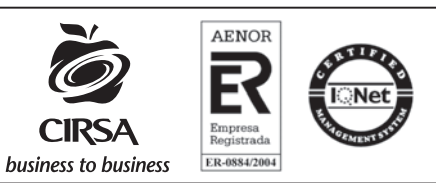

# **655011625**

**UNIDESA**, se reserva el derecho a modificar el producto y esta publicación en base a mejorar las prestaciones y su servicio.

## **© UNIVERSAL DE DESARROLLOS ELECTRÓNICOS S.A. 2.011**

"La información presentada en este manual pertenece a título exclusivo y privativo a **UNIVERSAL DE DESARROLLOS ELECTRÓNICOS, S.A.,** sin que su publicación suponga, en modo alguno, que los elementos publicados o en la forma en la cual se presentan, sea del dominio público. En consecuencia, queda terminantemente prohibida su reproducción, así como la fabricación, comercialización y/o distribución o cualquier otra actividad que recaiga sobre los elementos publicados, sin el expreso consentimiento de esta Compañía".

## **ATENCIÓN** *NO INSTALE NI PONGA EN SERVICIO LA MÁQUINA SIN HABER LEIDO Y APLICADO EL CONTENIDO DE ESTAS PRECAUCIONES DE INSTALACIÓN.*

### **1.1 Precauciones de instalación y mantenimiento**

### **Desembalaje**

Antes de desembalar es necesario realizar una inspección visual externa del estado en que se encuentra.

Si el embalaje presenta signos de malos tratos, deformaciones u otros defectos deberá prestarse especial atención en el estado interno del producto.

Los restos del embalaje deberán depositarse en las zonas o contenedores definidos, al objeto de no perjudicar las condiciones medioambientales.

Es necesario prestar atención con los accesorios de instalación para no perderlos con los restos de embalaje.

## **Transporte**

El transporte de la máquina, con independencia de si está embalada o desembalada, siempre deberá realizarse estando ésta en posición vertical. El transporte en posición inclinada u horizontal no es recomendable.

Al finalizar la instalación la máquina quedará en estado estacionario, mediante la instrucción de fijación de la máquina. Consultar «*1.2 Instrucciones para la fijación de la máquina*».

## **Características de la zona para ubicar la máquina**

Esta máquina no puede estar sometida a un ambiente del tipo intemperie, polvoriento o húmedo ni a los focos de radiación de infrarrojos u otros sistemas de emisión de energía calorífica.

Cerca de la máquina se necesitará la correspondiente toma de corriente para poderla alimentar, las características a cumplir por la toma de energía se describen en al apartado «*Requisitos de la red de alimentación del equipo*».

La zona de instalación de la máquina deberá tener una superficie lisa y horizontal, con el suficiente espacio para que el usuario pueda sentirse cómodo en las condiciones de juego.

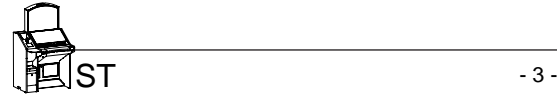

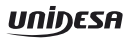

#### **Requisitos de la red de alimentación del equipo**

La red del edificio, destinada a suministrar energía eléctrica, deberá ser conforme con las disposiciones del *R.D. 824/2002, de 2 de Agosto*, relativo al *Reglamento Electrotécnico para la Baja Tensión*.

La máquina es de CLASE I, requiere que la instalación externa esté de acuerdo con los valores indicados en la *placa de características* y además incorpore los siguientes elementos de protección:

- un disyuntor magnetotérmico de 10 amperios, para el supuesto caso de existir una sobreintensidad que supere el mencionado valor.
- v un disvuntor diferencial ajustado a una corriente de 30mA.

Para evitar posibles cortes de red de alimentación por parte del usuario, el conector de red, interruptor y fusibles están en la parte posterior del equipo.

La desconexión rápida se realizará accionando el interruptor o desconectando el cable de red de su base o de la clavija principal.

La máquina deberá estar instalada de tal modo que la pared lateral cercana a la zona de entrada de la red esté libre de obstáculos que impidan el acceso a la mencionada zona.

Para la sustitución de fusibles y disponer de visibilidad, es necesario desbloquear la máquina del anclaje con la pared y retirarla para tener un acceso cómodo. Consultar «*1.2 Instrucciones para la fijación de la máquina*».

### **Fijación de la máquina**

*El reglamento de máquinas recreativas no permite operar con la MÁQUINA si no se cumple con los requisitos de fijación mecánica.*

La máquina estará anclada a la pared del edificio para evitar su vuelco. Para ello deben seguirse las indicaciones «*1.2 Instrucciones para la fijación de la máquina*».

#### **Puesta en servicio del equipo**

La primera puesta de la máquina en conexión a la red de energía y en las posibles reinstalaciones de la misma, mediante el interruptor de red a posición (I), deberán ser realizadas por una persona técnica y leer todos los apartados que afectan a la seguridad. Las posteriores conexiones, por considerarse operaciones de rutina, las puede realizar cualquier persona del tipo usuario o de mantenimiento.

#### **Limpieza de la máquina**

Para su limpieza externa se utilizará un paño húmedo, que no gotee, y deberá evitarse la utilización de substancias de tipo disolvente y corrosivas. La tela o gamuza utilizada no será abrasiva para evitar el rayado de las superficies decorativas.

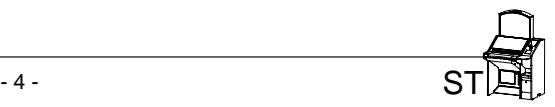

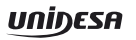

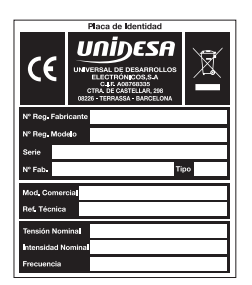

Al realizar la operación de limpieza es necesario revisar que las partes de ventilación no estén obstruidas.

## **Residuos de aparatos eléctricos y electrónicos (RAEE)**

Este producto está dentro del alcance del **R.D. 208/2005, de 25 de Febrero**. Al finalizar el periodo de su utilidad y tener la necesidad de desprenderse del mismo será un residuo. Estos tipos de residuos no están permitidos depositarlos en los contenedores convencionales destinados a los residuos de naturaleza urbana, cuya competencia es de la correspondiente Administración Local.

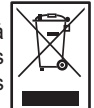

La gestión de estos residuos requiere de un trato especializado; es necesario consultar la web de SPV (www.unidesa.com) donde se le suministrará los datos y las condiciones para realizar la entrega del mismo, siendo a partir de este momento los gastos de la gestión a cargo del sistema Integral de Gestión (SIG) indicado por SPV.

#### **Recambios**

La sustitución de cualquier componente deberá ser original, suministrado por el Servicio Técnico Oficial de **UNIDESA**.

#### **Precauciones**

Es necesario cuidar las precauciones de instalación y de mantenimiento definidas en los apartados anteriores. **UNIDESA no se responsabiliza de las consecuencias derivadas por el incumplimiento en las precauciones antes descritas, ni de posibles modificaciones no autorizadas por el fabricante, ni del posible uso inadecuado del producto**.

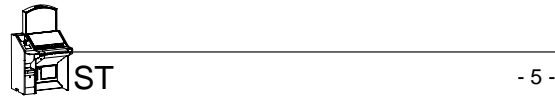

## **1.2 Instrucciones para la fijación de la máquina**

La parte superior de la máquina deberá estar fijada a la pared del edificio al objeto de evitar el vuelco de la misma, motivado por la aplicación involuntaria de un empuje en cualquiera de las caras, frontal o laterales. Es importante recordar «**el reglamento de máquinas recreativas no permite operar con la MÁQUINA si no cumple con los requisitos de fijación mecánica**».

Para ello, deberá utilizarse los materiales de fijación ubicados en una bolsa dentro del cajón de recaudación.

Procedimiento para la fijación mecánica a la pared :

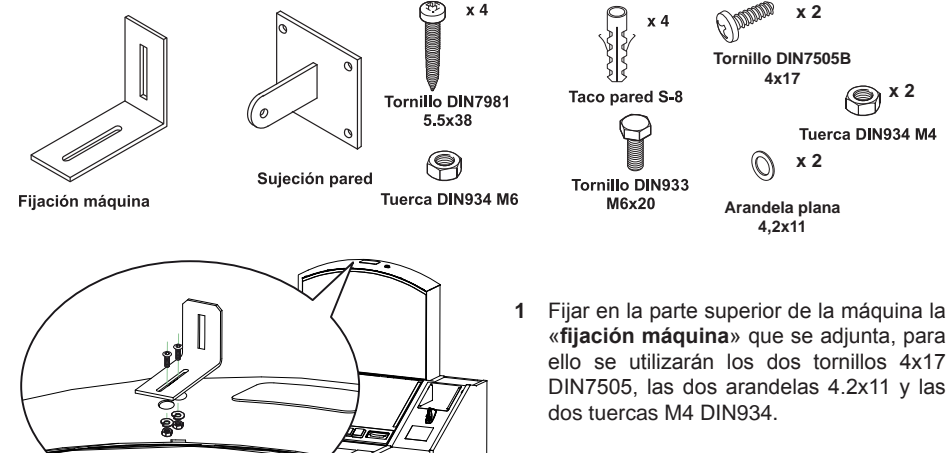

- **2** El piso del suelo será resistente con una superficie lisa y horizontal. En la cara posterior de la máquina existirá una pared vertical con unas características que permitan fijar la máquina para evitar el vuelco de la misma.
- **3** Ubicar la máquina en la zona y en posición para su uso y proceder a:

- Insertar la pieza «**sujeción pared**» en la ranura de la «**fijación máquina**» del apartado 1.

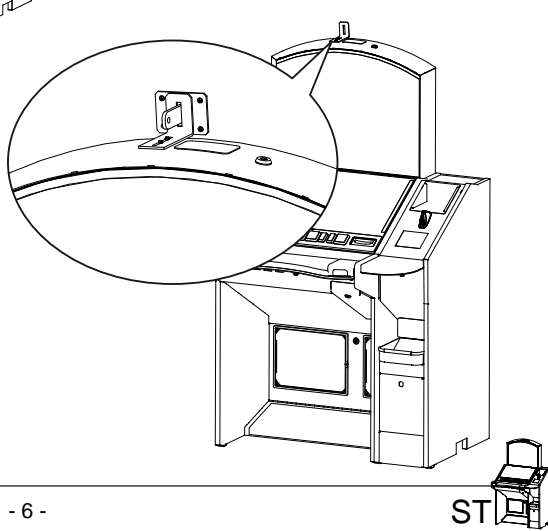

- Presentar a la pared del edificio, la «**sujeción pared**» y marcar los orificios para realizar los agujeros de fijación. Retirar la máquina para poder realizar los taladros con comodidad.
- En la operación anterior deberá cuidarse que las posiciones relativas de las piezas «**fijación máquina**» y «**sujeción pared**» tengan la suficiente holgura para compensar las posibles desviaciones y mantener la estética adecuada.

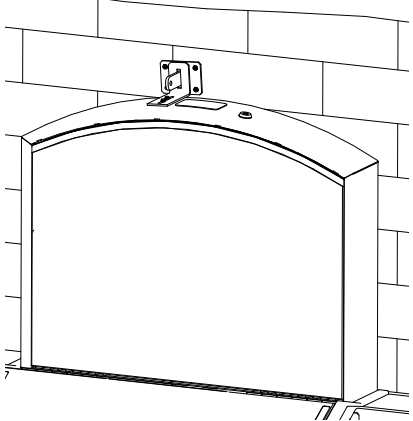

- **4** Realizar los cuatro taladros a la pared con una broca del número 8, colocar los tacos de pared S-8 y fijar la pieza «**sujeción pared**» mediante los cuatro tornillos 5.5x38 DIN7981.
- **5** Ubicar la máquina a la posición anterior, de forma que las piezas «**fijación máquina**» y «**sujeción pared**» encajen una con la otra.

Bloquear la fijación mediante un pasador aplicado a la pieza «**sujeción pared**», se puede utilizar el tornillo M6x20 DIN933 con la tuerca M6 DIN934, o utilizar un candado.

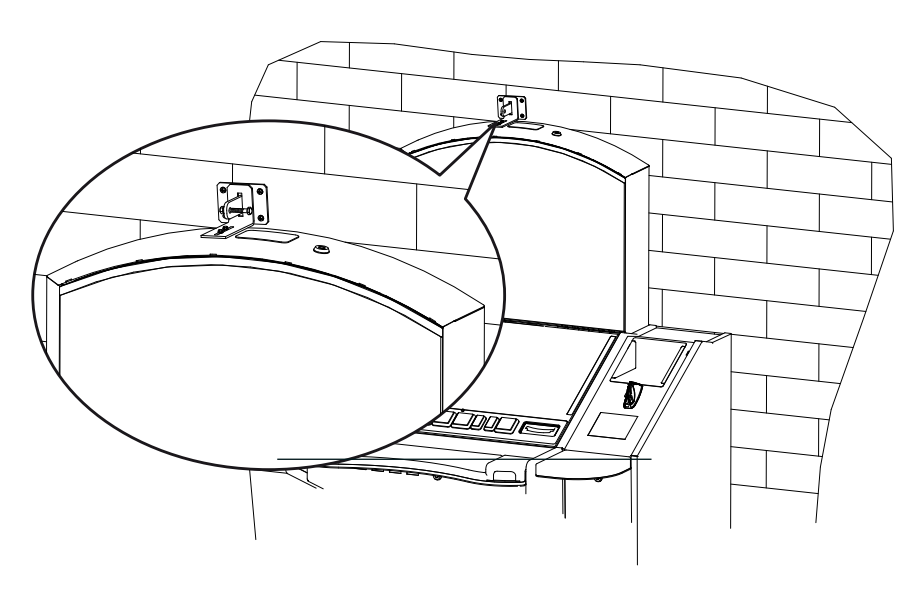

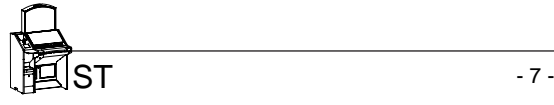

## **1.3 Hoppers CCTALK**

Descripción de la configuración de los hoppers con tecnología CCTALK.

**NOTA : Es muy importante no cambiar ningún pagador sin revisar atentamente esta configuración.**

En la cara inferior de los hoppers está el acceso a los microswitchs de configuración de la dirección CCTAL<sub>K</sub>

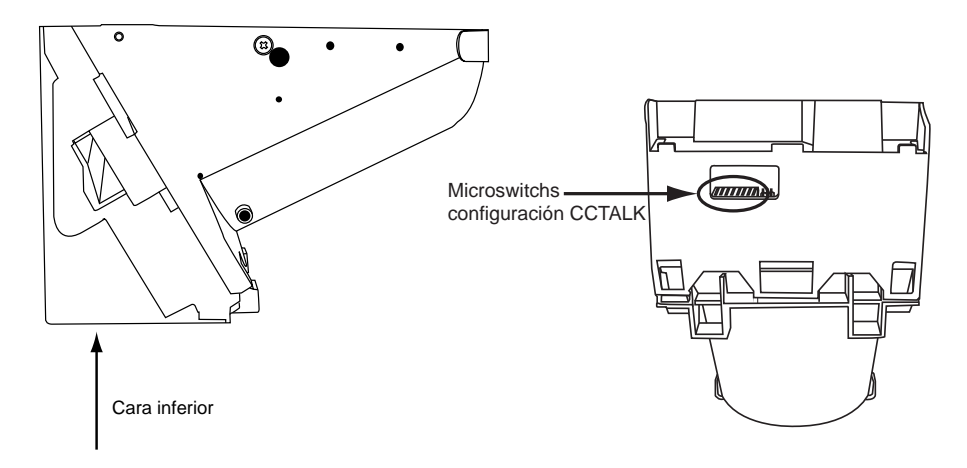

Dicha configuración se debe revisar siempre que se cambie o desmonte uno o los dos hoppers, ya sea por operaciones de recaudación, mantenimiento o cualquier otro motivo. Es muy importante que el hopper en la **POSICIÓN "HP1"** esté configurado como **"HP1"**, esta consideración debe aplicarse de igual manera al **"HP2"**. **En caso de configurar los dos hoppers con la misma dirección la máquina quedará FUERA DE SERVICIO.**

La configuración de los microswitchs es la que sigue:

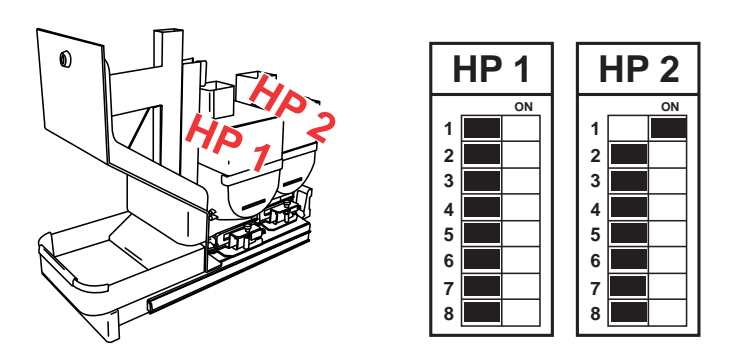

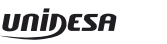

#### **1.4 Puesta en marcha**

Antes de conectar la máquina es necesario realizar las siguientes operaciones:

- **1** Cumplir los apartados «*1.1 Precauciones de instalación y mantenimiento***»** y **«***1.2 Instrucciones para la fijación de la máquina*».
- **2** Abrir la puerta de la máquina mediante la llave correspondiente, situada en la bandeja recoge monedas, y realizar una inspección visual del interior para comprobar que todos los componentes y conectores están correctamente fijados y conectados.
- **3** Colocar los microinterruptores de la carta control de acuerdo con el porcentaje y configuración elegida, para ello consultar la tabla de «*Selección de configuraciones*» en función de la legislación propia de la Comunidad en que se instala la máquina.
- **4** Retirar el cable de conexión, situado en el cajón de recaudación, y conectarlo entre la base de red de la máquina y la toma de enchufe de red del edificio. A continuación activar el interruptor de red para poner la máquina en marcha.
- **5** Activar el interruptor «**Test**», situado en el interior de la máquina, y acceder a visualizar la **Fase 1 Test lámparas** y la **Fase 2 Test micros**, para comprobar que tanto los LEDS como los microinterruptores de los distintos dispositivos funcionan correctamente.
- **6** Realizar la carga inicial de los hoppers. Si se desea controlar las monedas teóricas en hopper, acceder a la **Fase 12 Test reposición manual**.
- **7** Desactivar el interruptor «**Test**» y cerrar la puerta. La máquina queda operativa en espera de introducción de monedas.

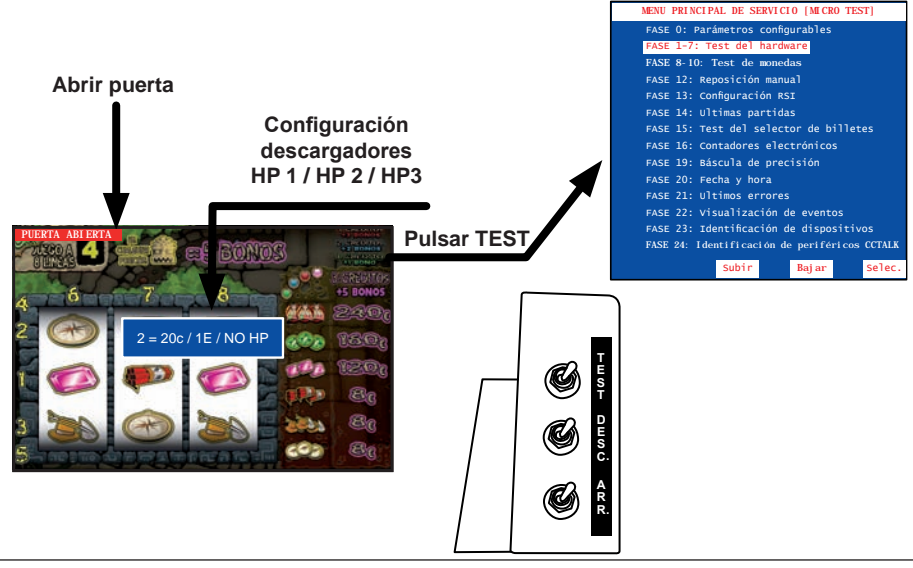

## **2.1 Características técnicas**

**Mueble tipo SLANT TOP**

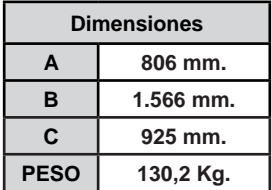

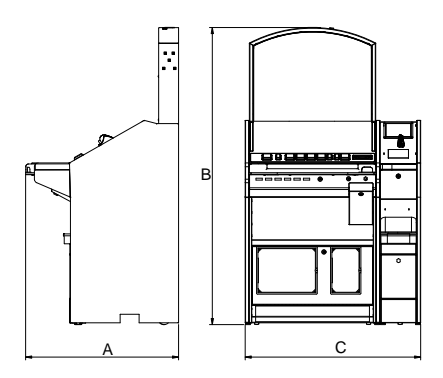

#### **Valores eléctricos**

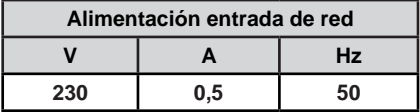

#### **Entrada de créditos**

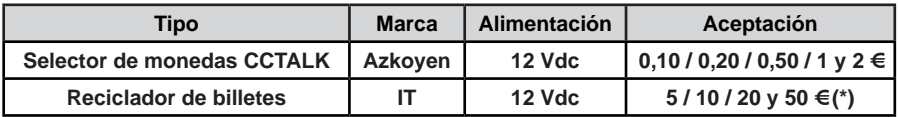

**Sistema de pago**

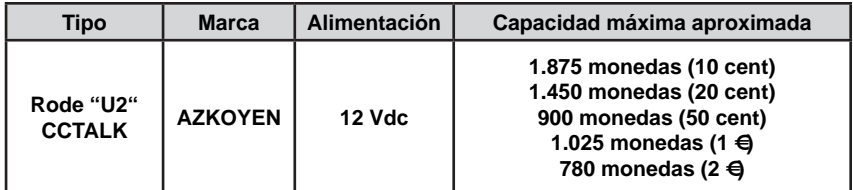

#### **Dispositivos de juego**

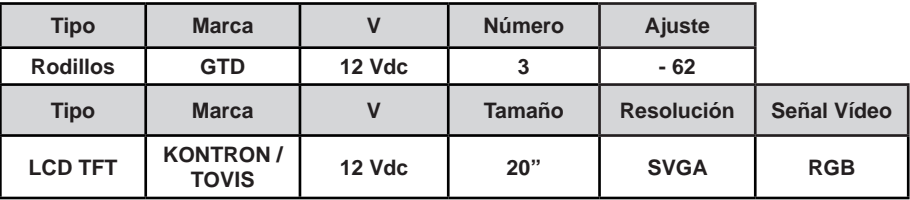

**(\*)** Billete de 50€ según versiones

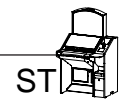

#### **3.1 Sistema de créditos**

La máquina dispone de una entrada que admite monedas de **0,10 / 0,20 / 0,50 / 1 y 2 €**, y de un selector, que admite billetes de **5, 10, 20 y 50 € (\*)**. También dispone de un dispositivo de pago de billetes.

Solamente se permite la introducción de billetes cuando los visores de **RESERVA** y **CRÉDITOS** están a 0.

Las monedas introducidas se acumulan en forma de **créditos disponibles** en un visor denominado **CRÉDITOS**. El valor monetario de **1 crédito** es de **0,20 €**.

El coste de la partida simple es de un crédito. La máquina permite la realización de dos y cuatro partidas simultáneas, utilizando en este caso dos y cuatro créditos en cada jugada respectivamente. El número máximo de créditos podrá ser **20, 25, 40 o 50 créditos**, en función del **reglamento vigente** en la comunidad autónoma donde se instale la máquina.

La máquina dispone de otro visor denominado **RESERVA**, en el que se pueden acumular un máximo de **99 créditos**. En el caso de comunidades donde se puede disponer de **40 Créditos** no existe **RESERVA**.

El jugador puede recuperar íntegramente los créditos de **RESERVA** accionando el pulsador **COBRAR** después de cualquier paro no premiado, o bien después de haber cobrado cualquier premio.

Antes de iniciar la partida, accionando los pulsadores **SELECCIONE APUESTA** o **SELECCIONE JUEGO** se elige el modo de juego y simultáneamente se ilumina la **tabla de Plan de Ganancias**  correspondiente, identificando de esta forma los premios a los que se accede en cada modo de juego.

#### *Comunidades Autónomas donde NO ES OBLIGATORIA la devolución de los 10 céntimos.*

Las máquinas están configuradas para **NO devolver los restos de 10 céntimos.**

Cuando queda un resto de **10 céntimos,** la máquina espera durante un periodo máximo de 10 segundos a que el jugador introduzca más monedas para completar el crédito o bien pulse **JUGADA**. Si no se completa el crédito o se pulsa **JUGADA** la máquina efectúa un sorteo al 50% con ese resto de **10 céntimos**, cuyo resultado puede ser **nada** o **1 crédito.**

#### *Comunidades Autónomas donde ES OBLIGATORIA la devolución de los 10 céntimos.*

Las máquinas están configuradas para **devolver los restos de 10 céntimos.**

Cuando queda un resto de **10 céntimos** la máquina espera durante un periodo máximo de 10 segundos a que el jugador complete el crédito. Transcurrido el tiempo sin completar el crédito o bien si el jugador pulsa **COBRAR** la máquina devuelve el resto de **10 céntimos**.

**(\*)** Billete de 50€ según versiones

ST

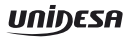

## **3.2 Descripción del juego**

#### **JUEGO BÁSICO**

Al accionar el pulsador "**JUEGO**", empiezan a evolucionar los módulos de rodillos mostrando sus figuras,que al cabo de unos instantes se paran, obteniendo una combinación. Si la combinación obtenida en la Línea de premio coincide con alguna de las expuestas en el plan de ganancias, se consigue el premio indicado, que se paga automáticamente.

Existe una figura adicional, "**Ídolo**", tal que al aparecer 1, 2 ó 3 en la línea central se consiguen 1, 2 ó 3 bonos en partida simple, y el doble en las partidas dobles y el triple en partidas triples, que se acumulan en el contador de bonos.

La figura de la **Jokerina** tiene la función de comodín sustituyendo a cualquier figura para formar una combinación ganadora.

En cada uno de los rodillos existe también una figura especial que representa una **Vagoneta**, de forma que la coincidencia de tres en la línea de premio provoca la entrada a uno de los juegos adicionales "**El Molino Multiplicador"**, **"El Arca Misteriosa"** o **"Los Ídolos Dorados"**, que se describen más adelante.

Si en la combinación se obtienen figuras con **Camaleón** sobreimpreso en la Línea de Premio, se consiguen partidas a 8 Líneas en el juego superior, en relación de 1 partida por Camaleón conseguido y con un máximo acumulable de 9 partidas. Estas partidas se acumulan en un contador situado en la pantalla.

En algunas de las partidas no premiadas, se sortea un número de Avances entre 1 y 4. Cuando se tenga un número de avances, se pueden cambiar, en cada uno de los rodillos,las figuras de la Línea de Premio por las inmediatamente superiores, intentando conseguir una combinación ganadora. Con el pulsador "**BUSCA AVANCES**" activado, la máquina realiza los avances. En algunas partidas, antes de evolucionar los módulos de rodillos, se indica, iluminando los pulsadores "**RETENGA**", que se pueden retener 1 ó 2 figuras de la Línea de Premio mediante sus pulsadores correspondientes, de forma que se mantengan invariables durante la partida.

Antes de proceder al pago de un premio que sea inferior al máximo, se puede optar por cobrarlo accionando el pulsador "**COBRAR**" u optar por el juego de "**SUBE-BONOS**", accionando el pulsador "**JUEGO**". El juego de "**SUBE-BONOS**" consiste en un sorteo entre dos posibles resultados. Si se gana, se aumenta el premio y se permite continuar; si se pierde, el resultado es "**NADA**" en el nivel mínimo, o un sorteo de "**BONOS**" en el resto, cuyo resultado se acumula en el visor correspondiente.

#### **Juego adicional de "EL MOLINO MULTIPLICADOR"**

Dos ruedas concéntricas girando en sentido inverso. Una tiene sobreimpresas figuras del plan de ganancias del juego inferior. En la otra tendremos los valores por los que se podrán multiplicar cada una de estas figuras. El jugador puede actuar sobre el pulsador de jugada para detener el giro. Al finalizar el giro el resultado será siempre el de una figura por un multiplicador. Los rodillos inferiores evolucionan mostrando los paros obtenidos y sumando su valor.

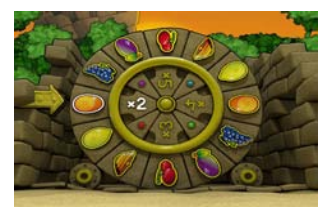

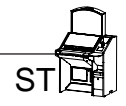

#### **Juego adicional de "EL ARCA MISTERIOSA"**

En este juego adicional nos situamos delante de una arca, de la que una vez abierta, empiezan a salir fantasmas en varias direcciones. En ese momento el pulsador de jugada empezará a parpadear indicando que tenemos la posibilidad de "cazar" alguno de los fantasmas, obteniendo su premio monetario asociado.

#### **Juego adicional de "LOS ÍDOLOS DORADOS"**

En caso de entrar a este juego adicional, se procederá a mostrar en la pantalla superior diferentes figuras de Bonos con un valor asociado que se iluminarán aleatoriamente. Se le dejará al jugador la oportunidad de seleccionar el momento en el que realizar el paro, obteniendo como resultado los bonos de la figura obtenida.

#### **JUEGO SUPERIOR**

Mediante el pulsador "**SELECCIONE JUEGO**", se puede acceder al juego superior, si se dispone de bonos en el indicador correspondiente, salvo si el contador hubiera llegado a 200, en cuyo caso la máquina se sitúa siempre en este modo de juego.

El juego superior utiliza un monitor TFT de 20", y cuatro Planes de Ganancias, de modo que la selección de uno u otro consume 1 bono más 1 crédito, 2 bonos más 2 créditos, 3 bonos más 3 créditos y 5 bonos más 3 créditos.

Al accionar el pulsador "**SELECCIONE APUESTA**" se elige la tabla de juego que se muestra en la pantalla, y al accionar el pulsador "**JUEGO**" se decrementa en 1, 2, 3 ó 5 bonos el indicador de **Bonos**, y se lanza una partida en la pantalla. Si la combinación obtenida coincide con alguna de las expuestas en el Plan de Ganancias, se consigue el premio indicado.

En el rodillo central hay una figura especial que representa un **"Camaleón"** y que su aparición produce el incremento del contador de partidas a ocho líneas en cinco unidades, siendo el valor máximo acumulable en dicho marcador de nueve.

Existe una figura especial, "**Ídolo**", tal que al aparecer en combinación de tres se consigue un número de bonos que depende de la apuesta, y que se acumulan en el contador de bonos. La figura de la **Jokerina** tiene la función de comodín sustituyendo a cualquier figura para formar una combinación ganadora.

Los premios obtenidos pueden arriesgarse en fracciones de 4, 8 ó 12 Euros, según la apuesta en un juego de "**DOBLE-BONOS**".

En algunas partidas en las que se obtiene un trío de las figuras Brújula, Sombrero o Dinamita se da entrada a uno de los dos juegos adicionales "**Las Poleas de la Mina**", "**La Vagoneta del Tesoro**" o **"Las Ruedas de Java"**.

- 13 -

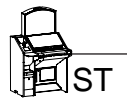

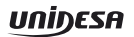

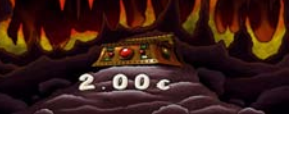

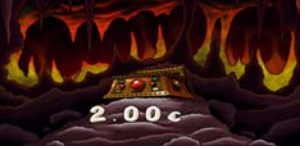

BONOS

#### **Juego adicional de "LAS POLEAS DE LA MINA"**

Dos motores hacen girar en direcciones opuestas unas cadenas que llevan ancladas a sí unas cestas con múltiples combinaciones de premio. Se deja decidir al jugador el momento exacto en el que detener el mecanismo, obteniendo el premio (que puede ser monetario o de bonos) que coincida con la linea de premio.

#### **Juego adicional de "LA VAGONETA DEL TESORO"**

Se empieza con un sorteo de los 4 premios a los que va a optar el jugador, que a continuación se ocultan aleatoriamente dentro 4 cofres. Se muestra el itinerario a uno de los premios y el resto permanecen ocultos. La vagoneta empieza a desplazarse por túneles subterráneos, debiéndose escoger en las encrucijadas la dirección que va a seguir para lograr el mejor premio. Cada decisión implica el descarte de uno de los 4 cofres. Al llegar a su destino se nos muestra el valor monetario del cofre obtenido.

#### **Juego adicional de "LAS RUEDAS DE JAVA"**

Aparece un juego de 5 rodillos con múltiples cantidades monetarias. El jugador decide cuando detenerlos, quedándose con la suma de los premios que se visualizan en las tres filas centrales en el instante en que se paran.

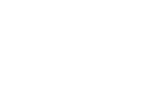

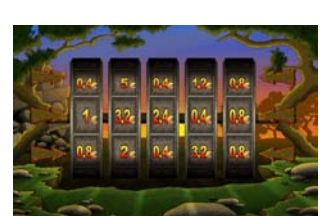

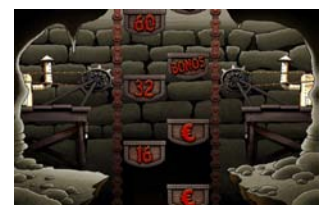

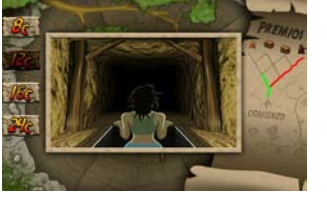

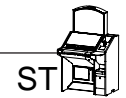

## **3.3 Selección de configuraciones**

La máquina dispone de un sistema de configuración compuesto por dos grupos de 8 microinterruptores cada uno, situados en la carta CPU.

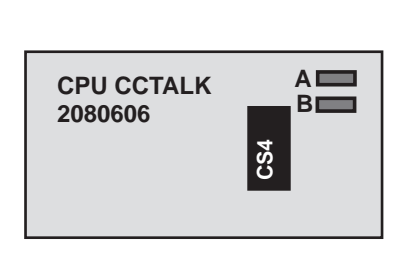

ST

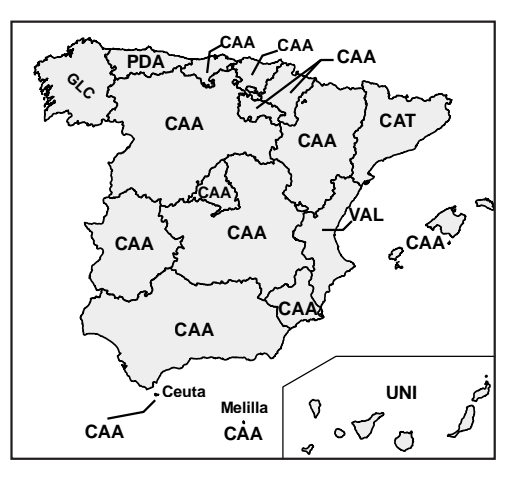

**Nota** :Los microinterruptores **A4, A6, B1, B2, B3, B4 y B5** están configurados de acuerdo con el Reglamento vigente de la Comunidad Autónoma en la que se instale la máquina. Se incluye en la máquina una etiqueta adhesiva en que se especifica la configuración de microinterruptores necesaria para que se cumpla la normativa especifica de cada comunidad.

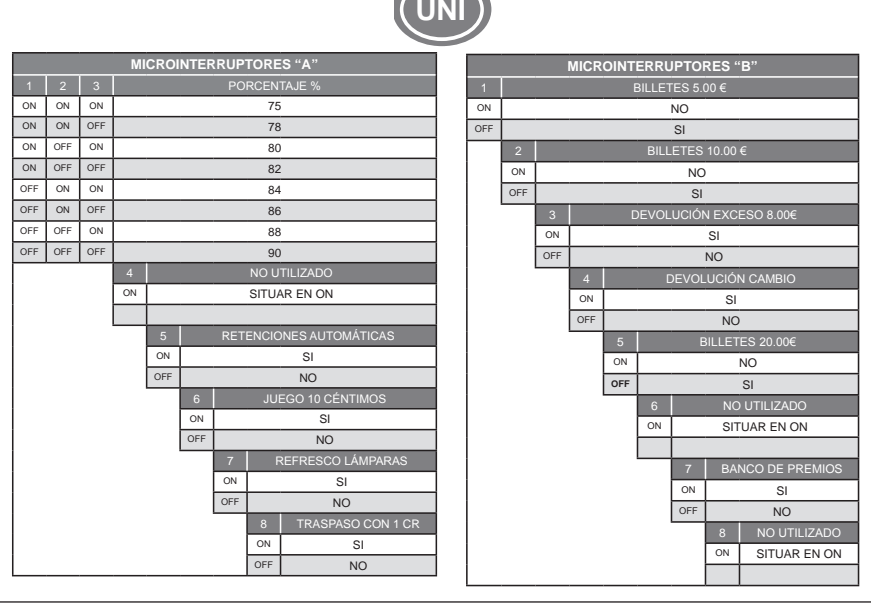

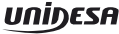

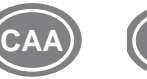

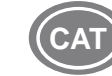

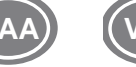

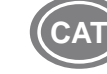

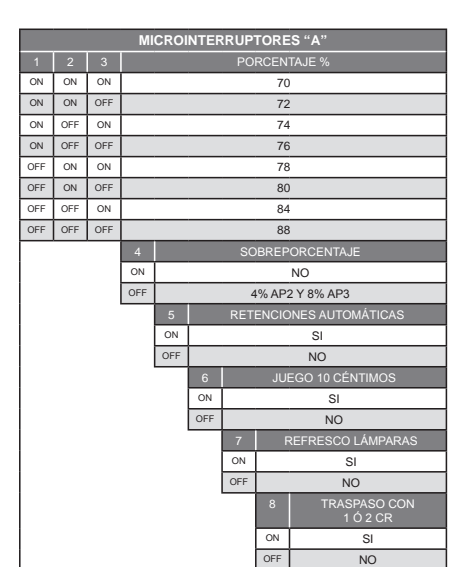

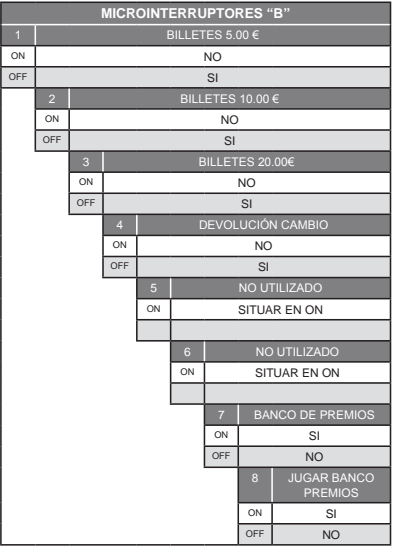

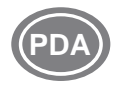

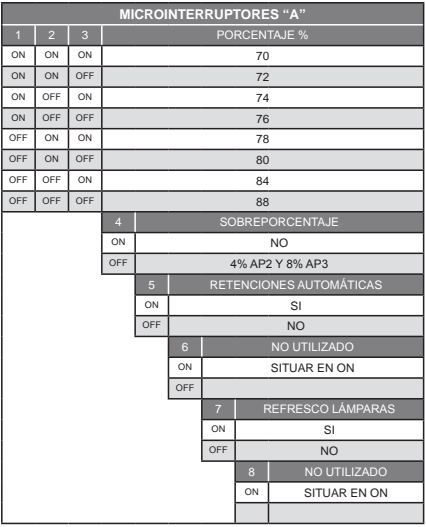

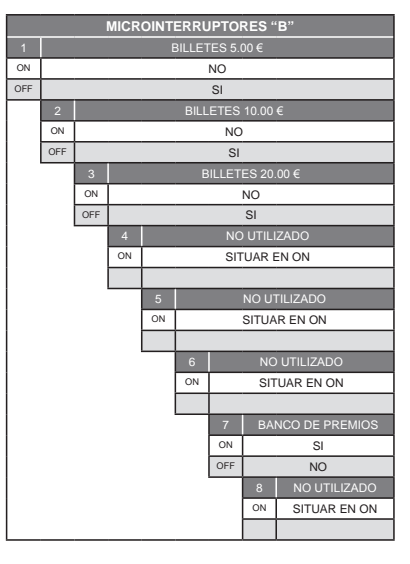

 $\overline{S}$ 

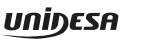

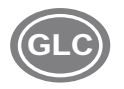

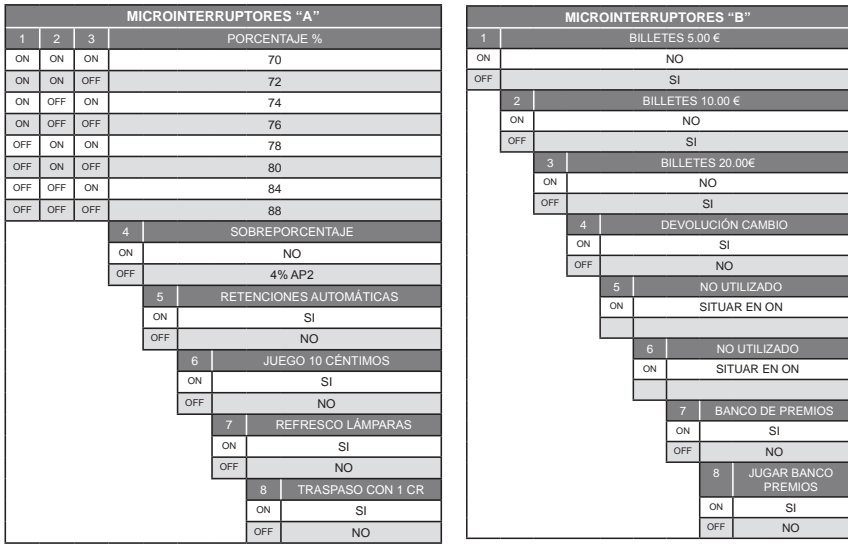

## **3.4 Diagrama de monedas**

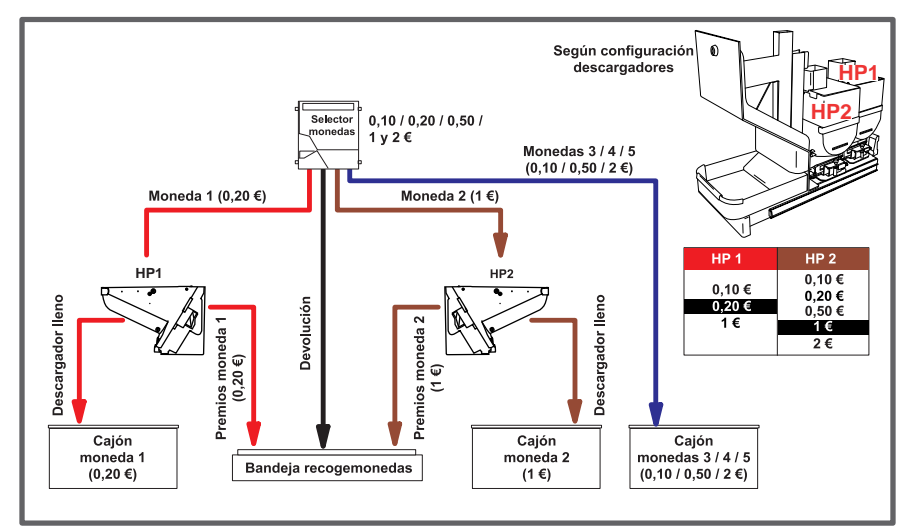

Diagrama de monedas según la configuración de parámetros :

**HP1** = 20c , **HP2** = 1€ y **DESVCAJ** = NORMAL.

**ST** 

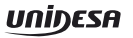

## **3.5 Configuración de Leds**

Situación, estado y descripción de los Leds situados en la Carta CPU.

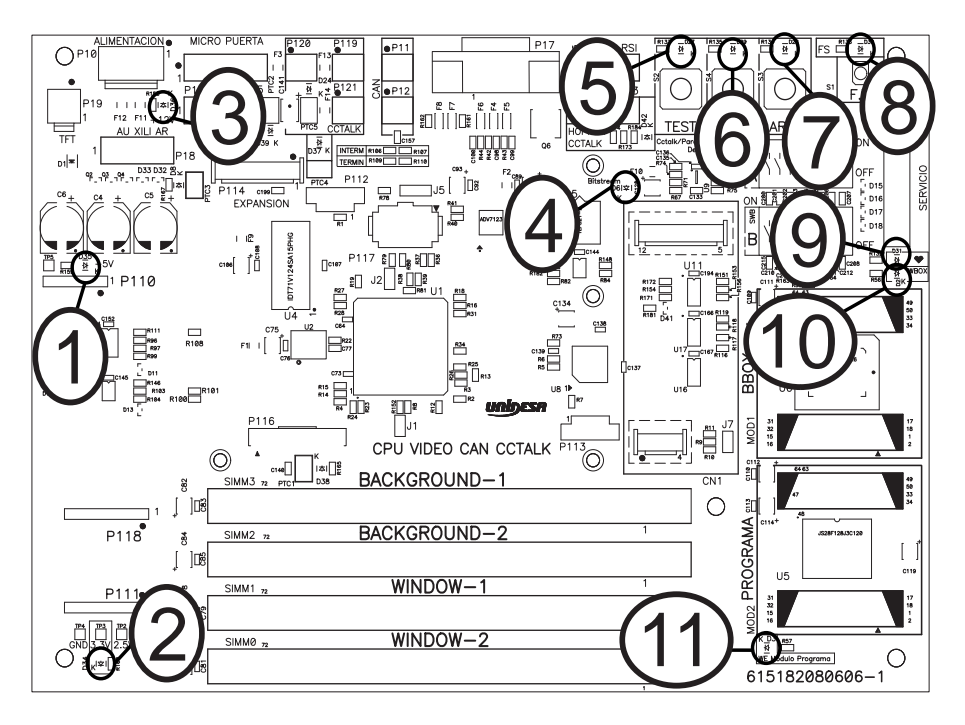

![](_page_17_Picture_227.jpeg)

![](_page_17_Picture_6.jpeg)

![](_page_18_Figure_2.jpeg)

![](_page_18_Picture_240.jpeg)

![](_page_18_Picture_241.jpeg)

Situación, estado y descripción de los Leds situados en la Carta Rodillos

![](_page_18_Figure_6.jpeg)

![](_page_18_Picture_242.jpeg)

![](_page_18_Picture_8.jpeg)

Situación, estado y descripción de los Leds situados en la Carta Módulo Sonido SD

![](_page_19_Figure_3.jpeg)

Situación, estado y descripción de los Leds situados en la Carta JAD Inferior

![](_page_19_Figure_5.jpeg)

![](_page_19_Picture_6.jpeg)

Los Leds marcados en los diagramas como **BUS STAT** se denominan Leds de estado, indican el estado de funcionamiento del BUS CAN, si todo funciona correctamente el Led rojo siempre está apagado.

![](_page_20_Picture_130.jpeg)

## **3.6 Inicialización**

Al desconectar y conectar la máquina de la red eléctrica o accionar el pulsador «**Fallo tensión**», manteniendo activado el pulsador «**Arranque**» (situado en la escuadra de servicio), se provoca una inicialización de **RAM**, que se indica en el display VFD con el mensaje «**PRE-OPERATIONAL**», seguido del mensaje «**INIT**» y el sonido de 5 toques de campana.

Los contadores parciales se borran, los contadores totales se mantienen.

![](_page_21_Picture_5.jpeg)

![](_page_21_Picture_6.jpeg)

### **3.7 Descarga**

Abrir la puerta, en el monitor aparece el mensaje «**2 = 20c / 1E / NOHP**» (según configuración HP1/ HP2), accionar el pulsador «**Descarga**» y seguidamente al cerrar la puerta, la máquina permite el vaciado de los descargadores.

Con el pulsador **8** se inicia la descarga, indicándose en el monitor el número de monedas descargadas. Con el pulsador <sup>11</sup> se finaliza la descarga. Con el pulsador **5** se selecciona el descargador (HP1, HP2).

Las monedas descargadas se contabilizan en los contadores C0045 / C1045 (HP1) , C0065 / C1065 (HP2).

![](_page_21_Picture_11.jpeg)

ST

#### **3.8 Modalidades especiales de juego**

Existen dos modalidades especiales de juego, que permiten simular todas las acciones de juego a excepción del pago de premios y la activación de los contadores electromecánicos.

Los datos estadísticos del juego solo quedan reflejados en los contadores parciales. (Ver apartado **Contadores electrónicos**).

## **JUEGO AUTOMÁTICO**

La máquina realiza partidas de forma automática. Para acceder al juego automático, abrir la puerta y mantener activados los pulsadores «**Test**» y «**Arranque**», seguidamente provocar una **inicialización** (ver apartado 3.6), a continuación soltar los pulsadores y cerrar la puerta.

## **FREE - PLAY**

![](_page_22_Picture_8.jpeg)

Permite jugar sin monedas. Para acceder al free-play, abrir la puerta y mantener activados los pulsadores «**Test**», «**Descarga**» y «**Arranque**», seguidamente provocar una inicialización (ver apartado 3.6), a continuación soltar los pulsadores y cerrar la puerta.

## **3.9 Diagrama de estados**

![](_page_22_Figure_11.jpeg)

## **4.1 Descripción**

La máquina dispone de un sistema de control inteligente capaz de detectar las incidencias que pueden producirse e identificarlas mediante un **código de incidencia**.

Las incidencias se clasifican en *tres tipos* según su gravedad :

#### **AVISOS**

Indican posibles funcionamientos anormales. Permiten el juego y la entrada en modo **Test**.

#### **FUERAS DE SERVICIO MÁQUINA**

La máquina queda bloqueada para jugar pero es posible acceder al modo **Test**.

#### **FUERAS DE SERVICIO CARTA CPU**

La máquina permanece bloqueada para jugar y no es posible acceder al modo **Test**.

La tabla siguiente muestra, para cada tipo de incidencia, el mensaje que aparece cuando ésta se produce, como visualizar el **código de incidencia**, los prefijos de los códigos asociados a cada *tipo de incidencia* y la forma de recuperar la incidencia

![](_page_23_Picture_241.jpeg)

![](_page_23_Picture_242.jpeg)

![](_page_23_Picture_14.jpeg)

## **4.2 Lista de fueras de servicio**

![](_page_24_Picture_301.jpeg)

![](_page_24_Picture_3.jpeg)

![](_page_25_Picture_290.jpeg)

 $\overline{s}$ 

![](_page_26_Picture_289.jpeg)

![](_page_26_Picture_3.jpeg)

#### 1055.21111

![](_page_27_Picture_265.jpeg)

![](_page_27_Picture_3.jpeg)

![](_page_28_Figure_2.jpeg)

![](_page_29_Figure_2.jpeg)

 $\overline{S}$ 

![](_page_30_Figure_0.jpeg)

![](_page_31_Figure_0.jpeg)